# StarTechcom

Hard-to-find made easu®

### **1 Port ExpressCard RS232 Serial Adapter Card - USB Based**

EC1S232U

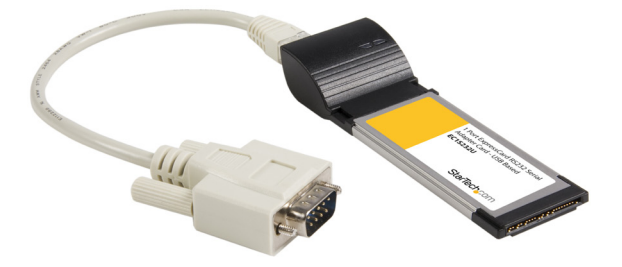

\*actual product may vary from photos

DE: Bedienungsanleitung - de.startech.com FR: Guide de l'utilisateur - fr.startech.com ES: Guía del usuario - es.startech.com IT: Guida per l'uso - it.startech.com NL: Gebruiksaanwijzing - nl.startech.com PT: Guia do usuário - pt.startech.com

For the most up-to-date information, please visit: www.startech.com

#### **FCC Compliance Statement**

This equipment has been tested and found to comply with the limits for a Class B digital device, pursuant to part 15 of the FCC Rules. These limits are designed to provide reasonable protection against harmful interference in a residential installation. This equipment generates, uses and can radiate radio frequency energy and, if not installed and used in accordance with the instructions, may cause harmful interference to radio communications. However, there is no guarantee that interference will not occur in a particular installation. If this equipment does cause harmful interference to radio or television reception, which can be determined by turning the equipment off and on, the user is encouraged to try to correct the interference by one or more of the following measures:

- • Reorient or relocate the receiving antenna.
- Increase the separation between the equipment and receiver.
- • Connect the equipment into an outlet on a circuit different from that to which the receiver is connected.
- • Consult the dealer or an experienced radio/TV technician for help.

#### **Use of Trademarks, Registered Trademarks, and other Protected Names and Symbols**

This manual may make reference to trademarks, registered trademarks, and other protected names and/or symbols of third-party companies not related in any way to StarTech.com. Where they occur these references are for illustrative purposes only and do not represent an endorsement of a product or service by StarTech.com, or an endorsement of the product(s) to which this manual applies by the third-party company in question. Regardless of any direct acknowledgement elsewhere in the body of this document, StarTech.com hereby acknowledges that all trademarks, registered trademarks, service marks, and other protected names and/or symbols contained in this manual and related documents are the property of their respective holders.

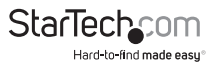

# **Table of Contents**

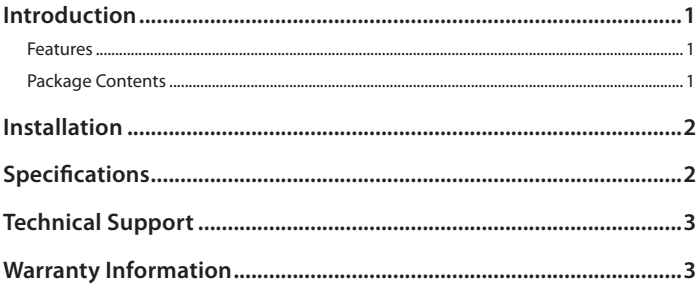

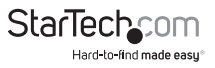

## Introduction

Thank you for purchasing a StarTech.com EC1S232U ExpressCard to 1 Port Serial Adapter. This Hot Swap compatible card allows a notebook to connect to a wide range of serial devices for use in any situation, making it an ideal accessory for any notebook user wishing to use legacy peripherals.

### **Features**

- 128-Byte transmit & receive FIFO
- • Compatible with USB 2.0 Full Speed throughput
- • Fits into 34mm ExpressCard slots on your notebook
- High Performance 16C950 UART with maximum data transfer rate up to 921.6 kbps

### **Package Contents**

- Driver CD
- • EC1S232U ExpressCard
- • DB9 Male adapter cable
- • Instruction Manual

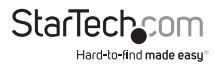

## Installation

- 1. Insert the ExpressCard to 1 Port Serial Adapter into an available ExpressCard slot in the notebook computer. The EC1S232U is Hot Swap compatible, so the EC1S232U can be inserted whether the notebook is powered off or on.
- 2. The operating system of the notebook computer will detect the EC1S232U and ask to begin driver installation.

a) If you are using Windows 2000/ME/XP, click Cancel, then insert the included driver CD. Navigate to the CD drive directory in Windows Explorer, (represented here by D:\) and then to D:\Prolific\PL2303X\Win. Open the file to begin driver installation. Once the installation is complete, remove and then reinsert the EC1S232U.

b) If you are using Windows Vista™, there are two options for driver installation:

- If the notebook has an active Internet connection, select "Locate and Install Driver Software". The installer will automatically locate and download the drivers from the Internet.

- If the notebook does not have an active Internet connection, insert the driver CD and select "I don't have the disc. Show me other options", then "Browse my computer for driver software". Navigate to D:\Prolific\PL2303X\Vista\_32bit, click OK, and select "Include Subfolders", then click Next. Windows Security will open a warning pop-up; select "Install this driver anyway". The EC1S232U is now ready to use.

## Specifications

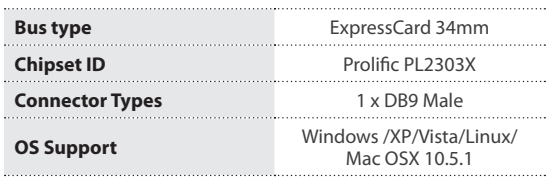

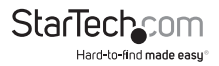

## Technical Support

StarTech.com's lifetime technical support is an integral part of our commitment to provide industry-leading solutions. If you ever need help with your product, visit www.startech.com/support and access our comprehensive selection of online tools, documentation, and downloads.

For the latest drivers/software, please visit www.startech.com/downloads

## Warranty Information

This product is backed by a lifetime warranty.

In addition, StarTech.com warrants its products against defects in materials and workmanship for the periods noted, following the initial date of purchase. During this period, the products may be returned for repair, or replacement with equivalent products at our discretion. The warranty covers parts and labor costs only. StarTech.com does not warrant its products from defects or damages arising from misuse, abuse, alteration, or normal wear and tear.

#### **Limitation of Liability**

In no event shall the liability of StarTech.com Ltd. and StarTech.com USA LLP (or their officers, directors, employees or agents) for any damages (whether direct or indirect, special, punitive, incidental, consequential, or otherwise), loss of profits, loss of business, or any pecuniary loss, arising out of or related to the use of the product exceed the actual price paid for the product. Some states do not allow the exclusion or limitation of incidental or consequential damages. If such laws apply, the limitations or exclusions contained in this statement may not apply to you.

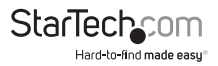

# **StarTechcom**

Hard-to-find made easu<sup>®</sup>

Hard-to-find made easy. At StarTech.com, that isn't a slogan. It's a promise.

StarTech.com is your one-stop source for every connectivity part you need. From the latest technology to legacy products — and all the parts that bridge the old and new — we can help you find the parts that connect your solutions.

We make it easy to locate the parts, and we quickly deliver them wherever they need to go. Just talk to one of our tech advisors or visit our website. You'll be connected to the products you need in no time.

Visit www.startech.com for complete information on all StarTech.com products and to access exclusive resources and time-saving tools.

*StarTech.com is an ISO 9001 Registered manufacturer of connectivity and technology parts. StarTech.com was founded in 1985 and has operations in the United States, Canada, the United Kingdom and Taiwan servicing a worldwide market.*